### **ANRUFE DURCHFÜHREN**

In Abhängigkeit von der Systemkonfiguration schaltet sich der Bildschirm automatisch ein, wenn man sich vor ihn stellt oder eine beliebige Taste drückt. Es erscheinen folgende Bilder, die mit der einen oder anderen Bildgrafik oder Text abwechseln, der konfiguriert wurde:

> - Diese Anzeige ist mit der Display Plus-Softwareversion V 02.00.001 und höher kompatibel

#### **BENUTZERMENÜ**

COD. 97869Ag V05\_23

Die Art und Weise wie ein Anruf erfolgt, hängt davon ab, wie die Anrufoptionen konfiguriert wurden

**DIREKTER oder ZUGEORDNETER Anruf:** Durch Drücken einer numerischen Taste (von 0 bis 9) der Haupttastatur oder eines beliebigen anderen Buchstabens der Nebentastatur (falls installiert).

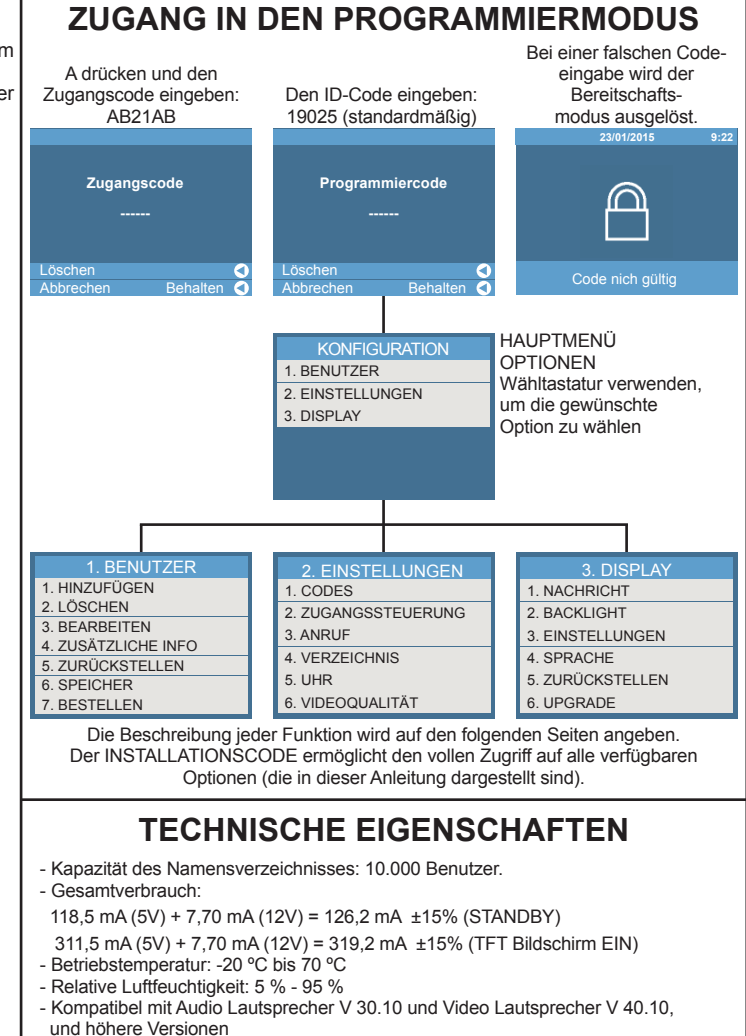

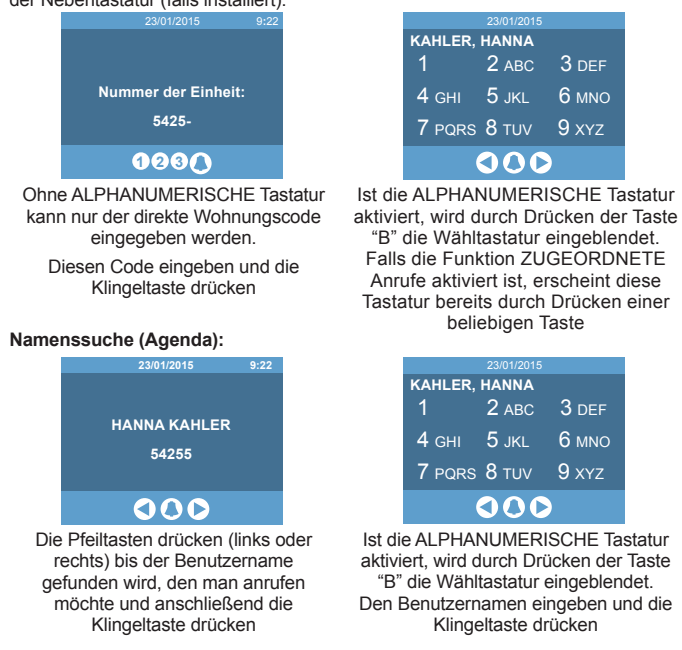

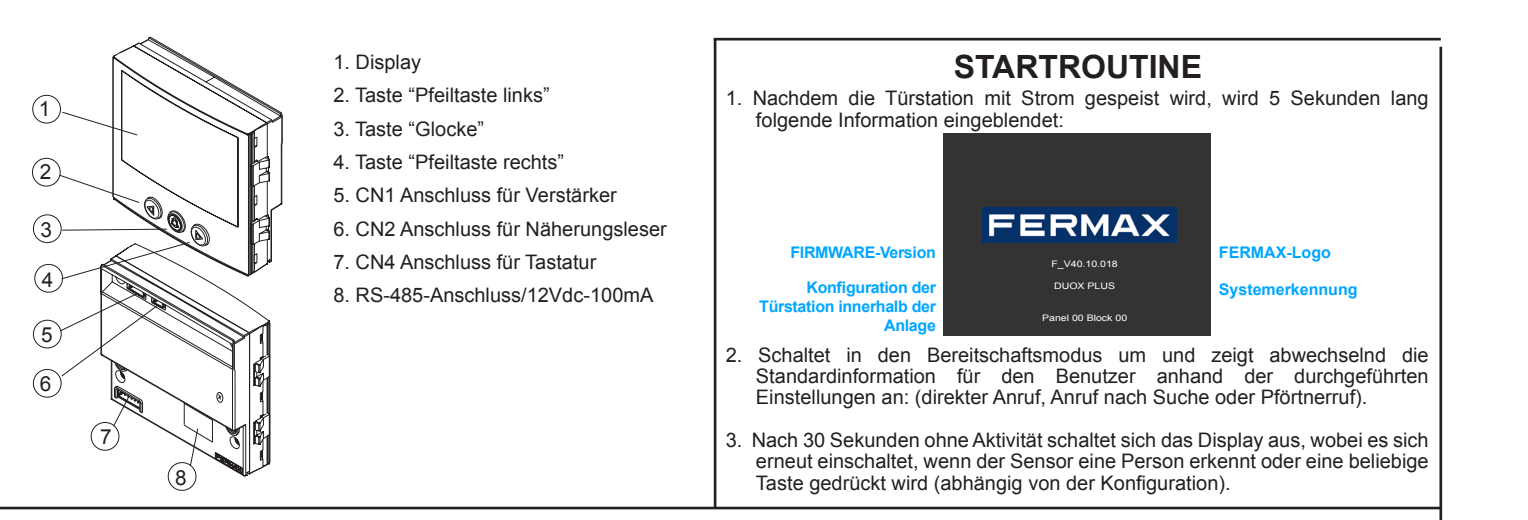

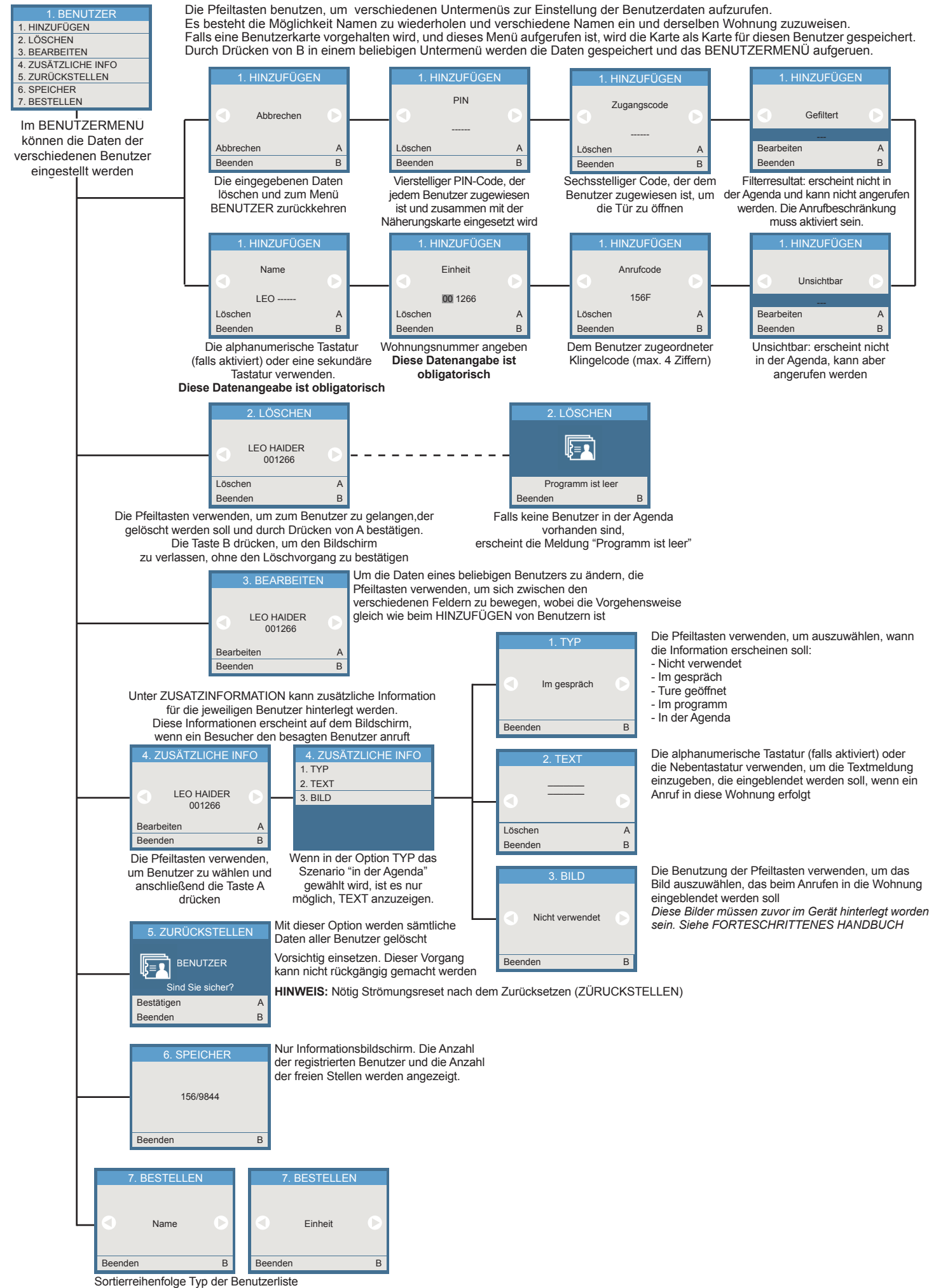

angerufen werden. Um ihn über die numerische Tastatur einzugeben, muss zuvor eingeblendet wurde. An einem Blockeingang oder Nebenblockeingang<br>die ALPHANUMERISCHE Tastatur aktiviert werden. Können nur jene Benutzer den Wohn **Tastaturcodes:** Die Benutzer können die Tür auch öffnen, indem Sie die Taste 4, 5 oder 6 Ziffern bestehen und hängt von der Systemkonfiguration ab. Falls<br>der Pförtner für diesen Benutzer eine Meldung programmiert hat (und/oder eine<br>allgemeine Meldung), erscheint diese auf dem Bildschirm, sofern sie sofern deren Wohnungsnummer zum betreffenden Block gehört.

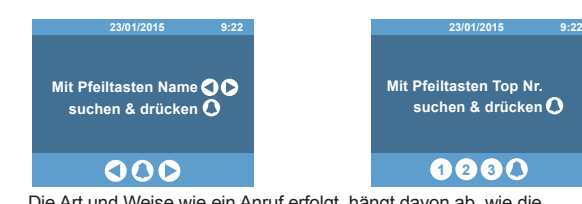

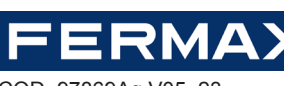

# **SCHNELLANLEITUNG ZUR PROGRAMMIERUNG ÜBER DIE GRAFISCHE BENUTZEROBERFLÄCHE SKYLINE DUOX PLUS**

#### **ALLGEMEINE KONZEPTE**

**ALPHANUMERISCHE Tastatur (ALPHA TASTATUR):** SBeim Konfigurieren **Näherungskartenleser.** Diese Türstation bietet die Möglichkeit, mit einem dieser Optionen, kann die Tastatur dazu verwendet werden, um auch Buchstaben Näherungskartenleser ausgestattet zu werden, an dem sich die unterschiedlichen einzugeben (beispielsweise um einen Benutzer nach seinem Namen zu suchen). Benutzer identifizieren können. In Abhängigkeit von der Konfiguration kann Durch Drücken einer beliebigen Taste, erscheint diese Tastatur auf dem es darüber hinaus erforderlich sein, dass ein PIN-Code über die Tastatur Bildschirm, die analog wie eine Mobiltelefontastatur benutzt werden kann. Der Benutzername wird bei Annäherung über der Tastatur eingeblendet.

**ZUGEORDNETER Anruf:** Wenn in der Konfiguration aktiviert, ermöglicht dies A drücken und dann einen persönlichen Code eingeben. Dieser Code kann aus eine Konvertierung der Wohnungsnummer in einen kurzen alphanumerischen Code, um die Eingabe einfacher zu gestalten. Herr Alfredo Marqués der Wohnung 120345 kann beispielsweise durch Eingabe des Codes 12G die ALPHANUMERISCHE Tastatur aktiviert werden.

**GESPERRTER Anruf:** Wenn diese Option aktiviert wird, können nur Wohnungen angerufen werden, die in der Agenda aufgeführt sind und nicht als GEFILTERT markiert werden. Es wird die Meldung "Code ungültig" angezeigt."

eingegeben wird.

Falls 5 Mal hintereinander ein ungültiger Code eingegeben wird, wird die Tastatur für die Dauer von 1 Minute blockiert.

## **MENÜ KONFIGURATION**

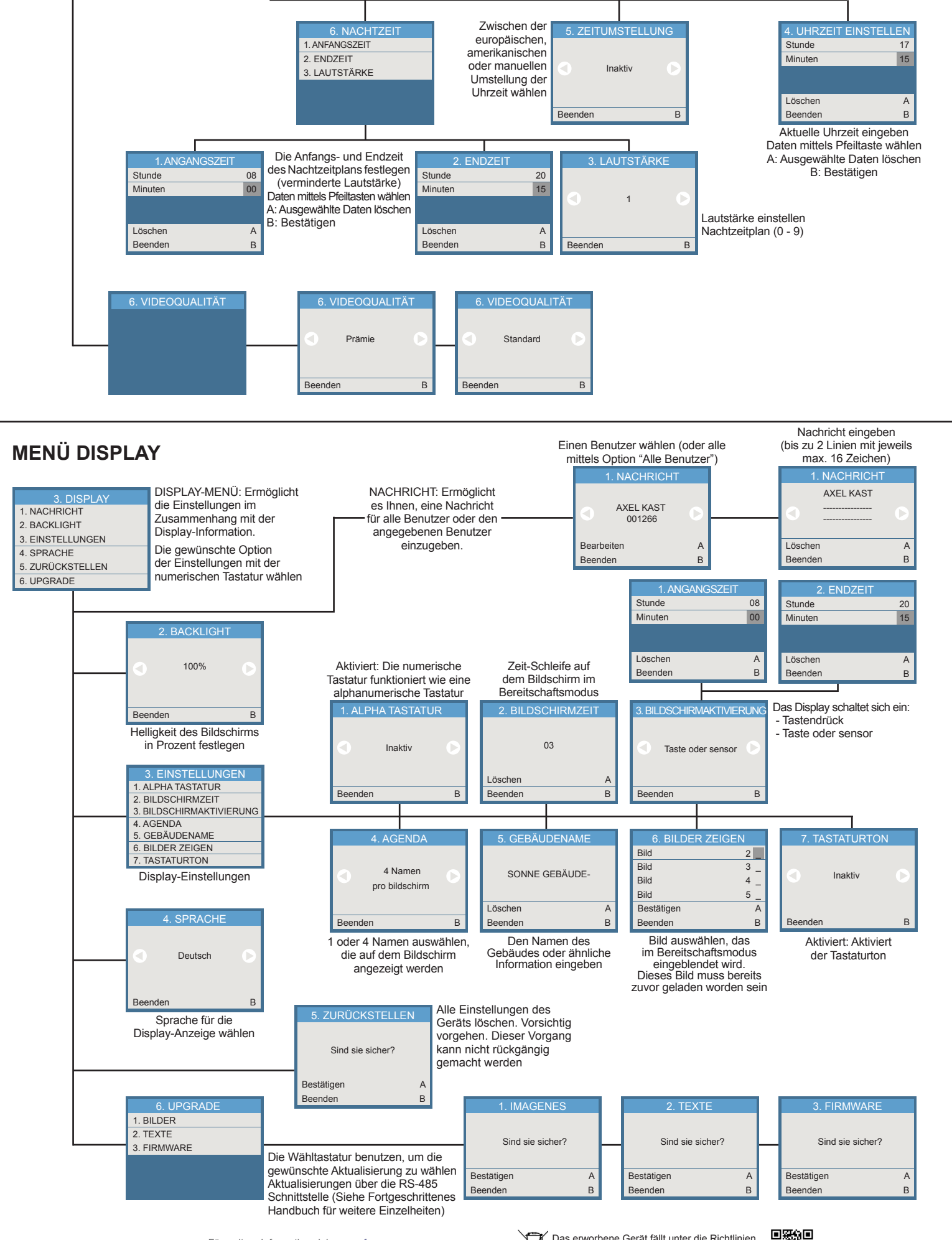

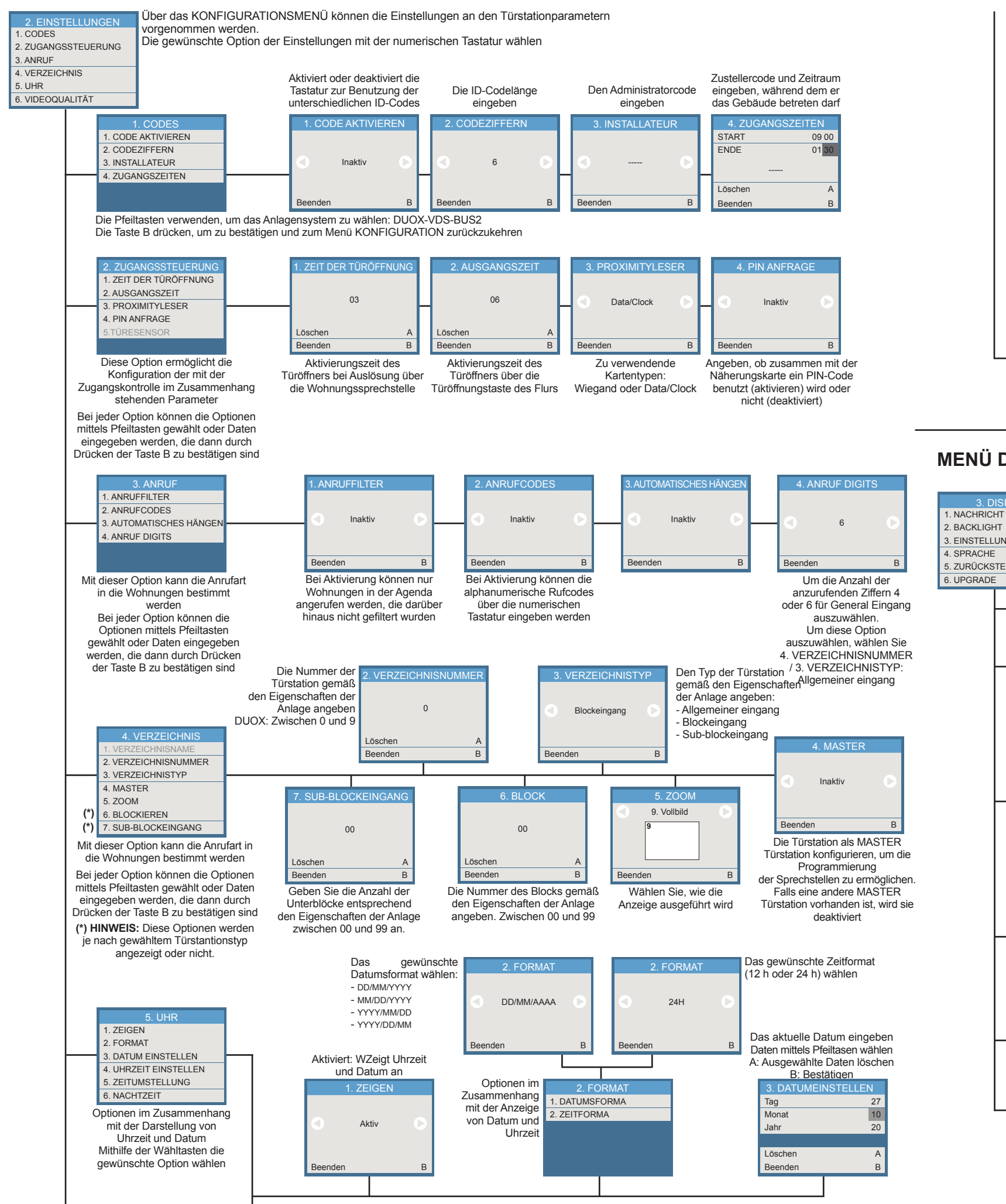

2012/19/EU über Elektro- und Elektronik-**Altgeräte.** Weitere Infor

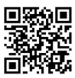

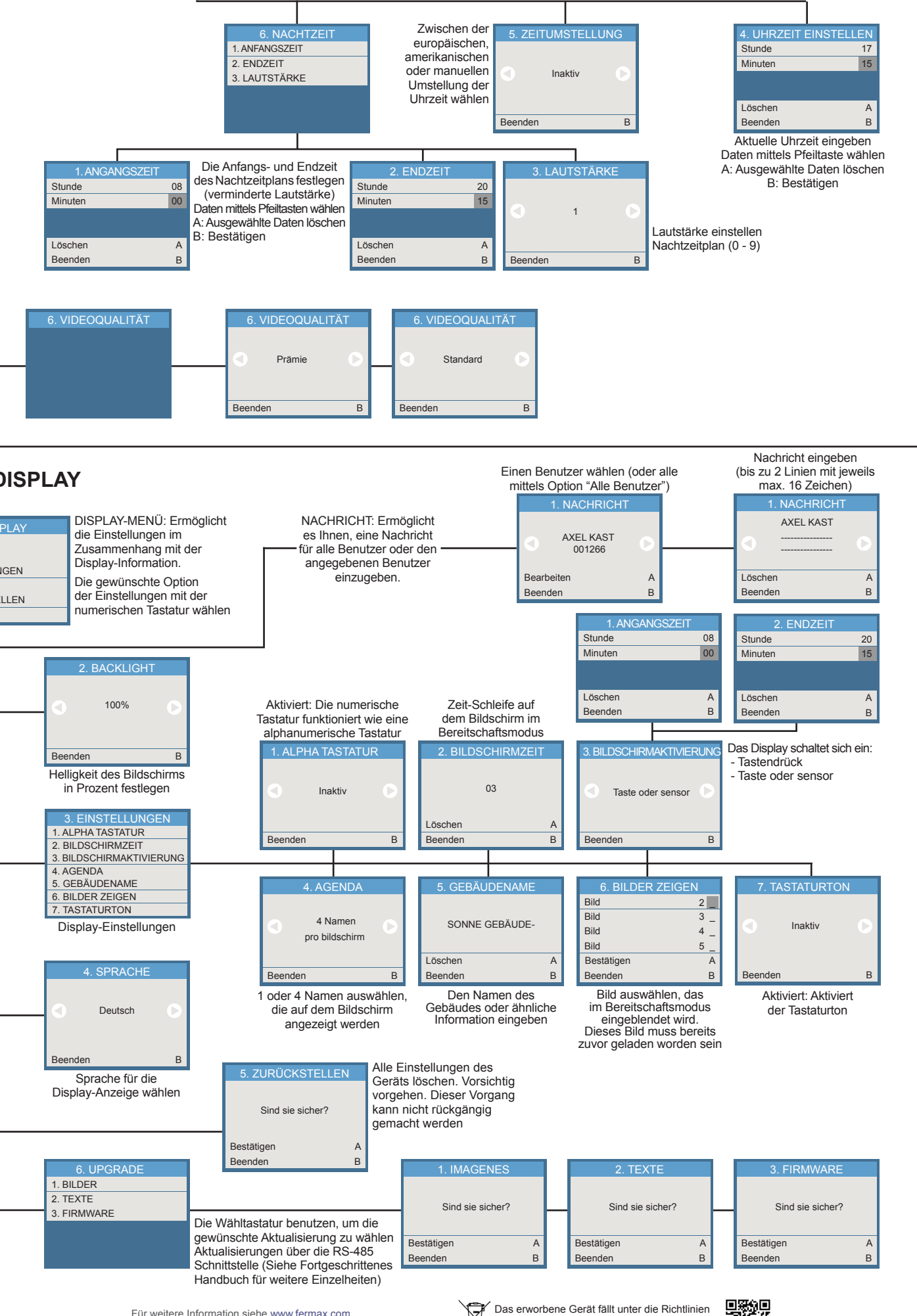

Für weitere Information siehe www.fermax.com Kontakt: tec@fermax.com / www.fermax.com/contact